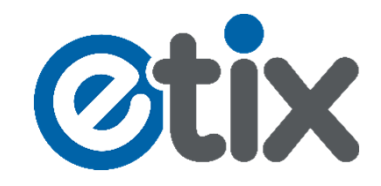

## Anleitung zur Personalisierung Ihrer Dauerkarte(n) mit Ihren DK-Gutscheinen.

**1. Schritt: Wählen sie im Onlineshop die Veranstaltung DAUERKARTEN aus**:

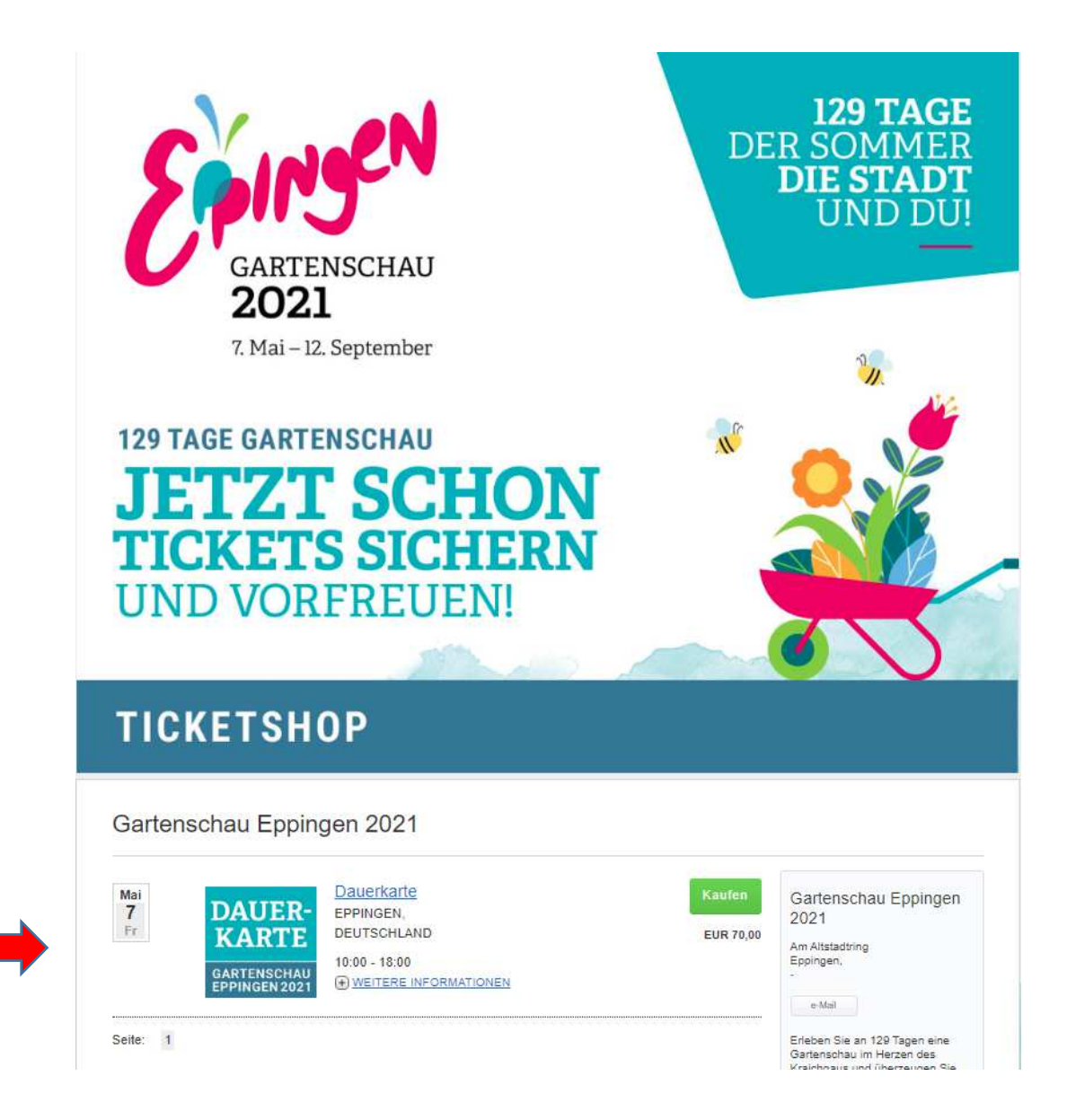

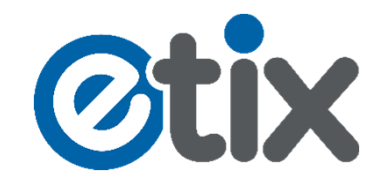

## **2. Schritt: Wählen sie die Anzahl der Karten gemäß des Preiscodes Ihres Dauerkarten-Gutscheines aus, z. B. 1 x Personalisierung Dauerkarte Erwachsene" und klicken auf "Weiter":**

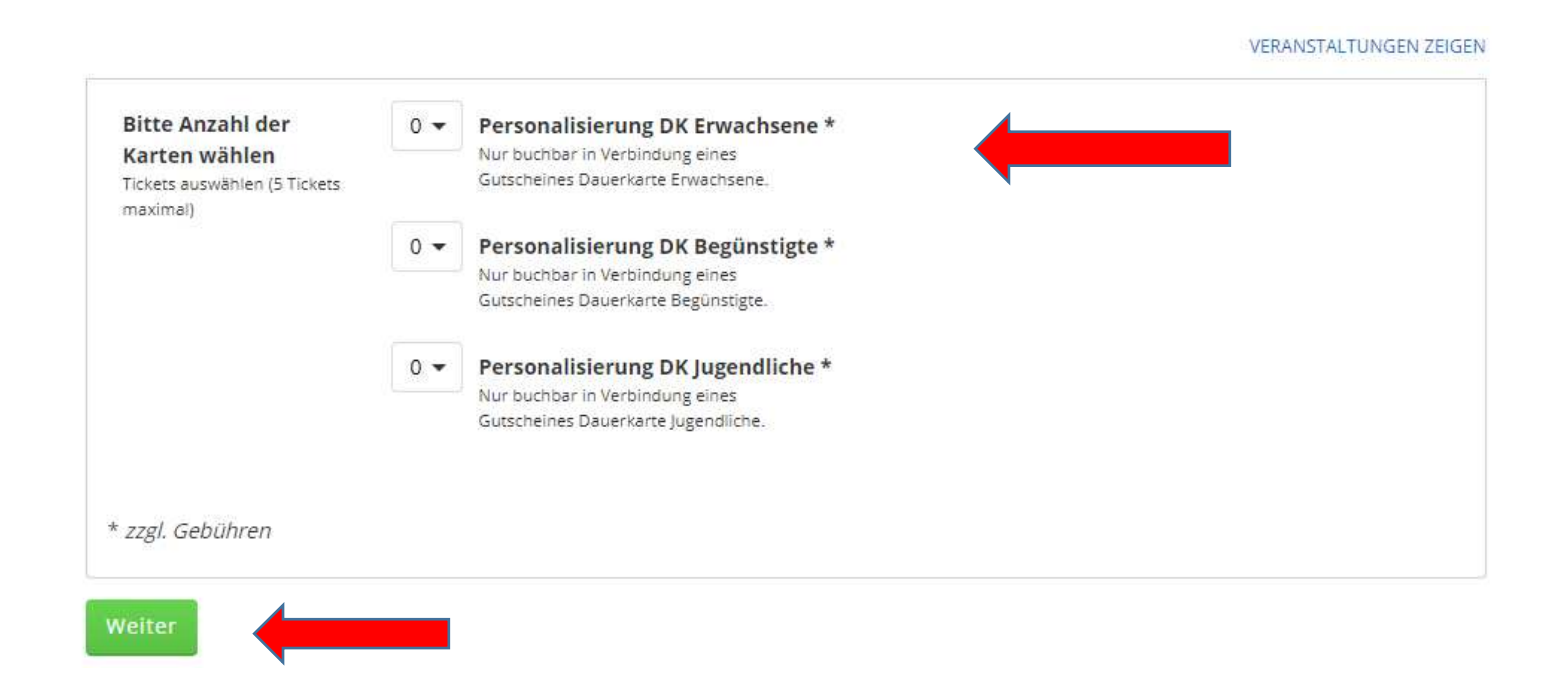

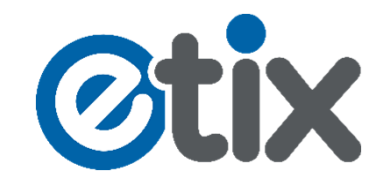

**3. Schritt: Geben Sie die 10-stellige PIN-Nummer von Ihrem Gutschein** in das erscheinende Feld "Code / PIN benötigt" ein und klicken auf den **grünen Button "Ausführen" um diese zu aktivieren. Anschließend wählen Sie noch die Anzahl Ihrer benötigten Kinder Dauerkarten aus.**

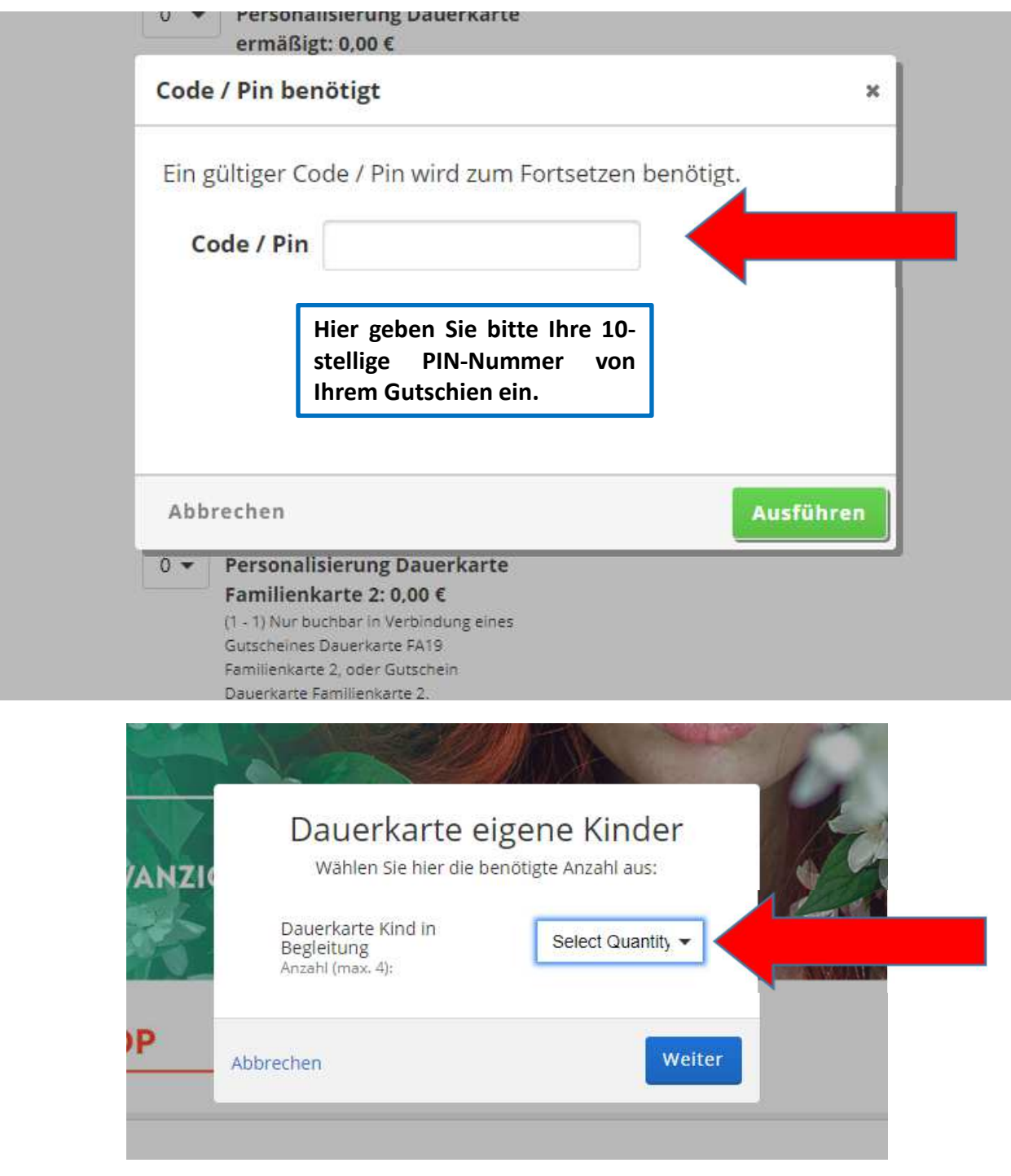

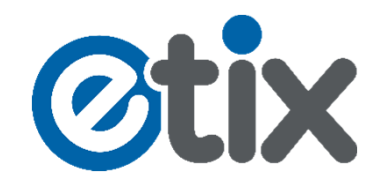

**4. Schritt: Wählen sie Ihre Versand- bzw. Ihre Zahlart aus und klicken** Sie auf den grünen Button "Weiter".

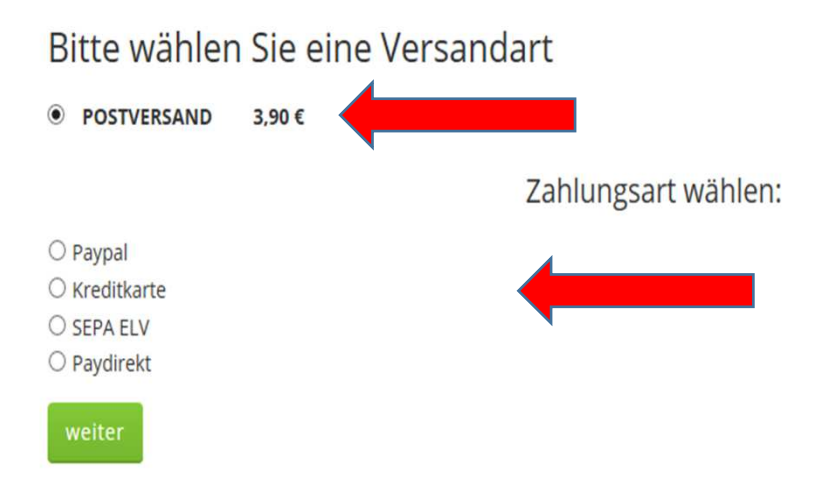

**5. Schritt: Geben Sie Ihr Geb.-Datum, Vor- und Zuname in die Felder ein und fügen Ihr Passfoto hinzu. Klicken sie danach auf "Weiter zum Bezahlen".**

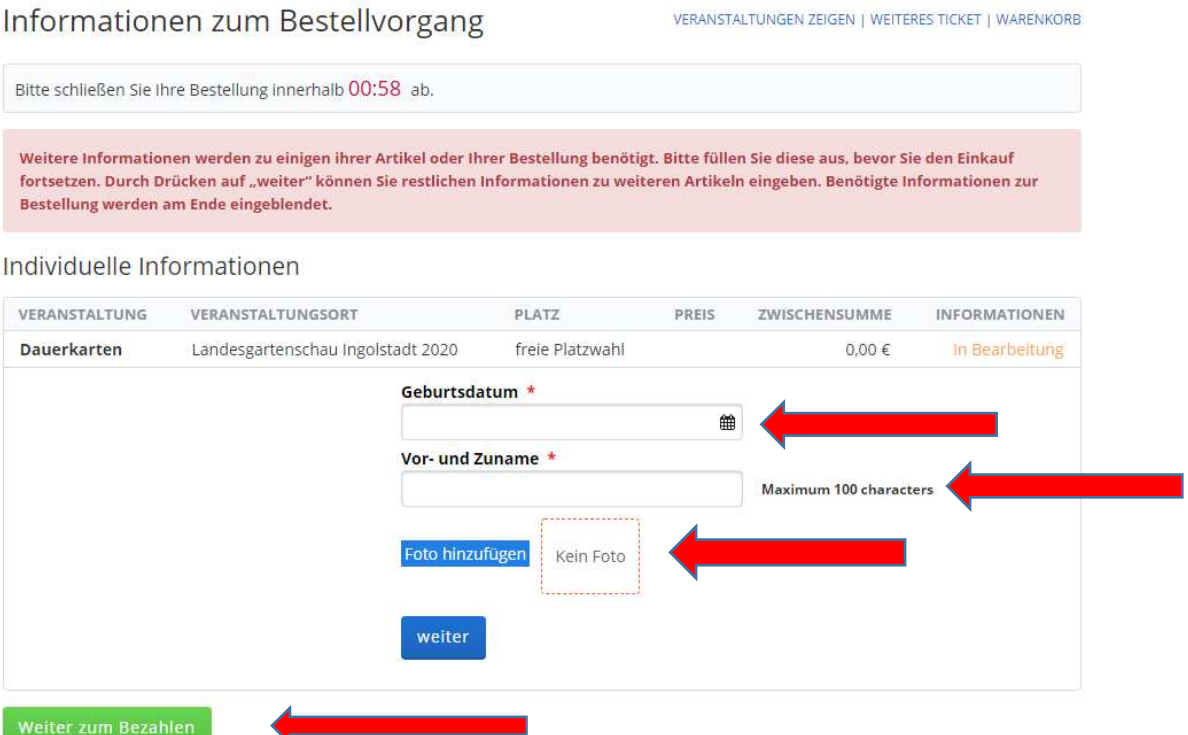

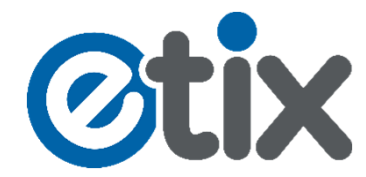

**6. Schritt: Füllen Sie die Kontakt- und die Zahlungsinformationen aus und bestätigen Sie die AGBs mit einem Häkchen. Danach klicken sie auf Zahlungspflichtig buchen und der Personalisierungsvorgang ist abgeschlossen. Ihre Dauerkarte(n) erhalten sie innerhalb 7 Werktagen nach Kaufdatum per Post zugesandt.**

\* Pflichtfelder

## Kontaktinformation

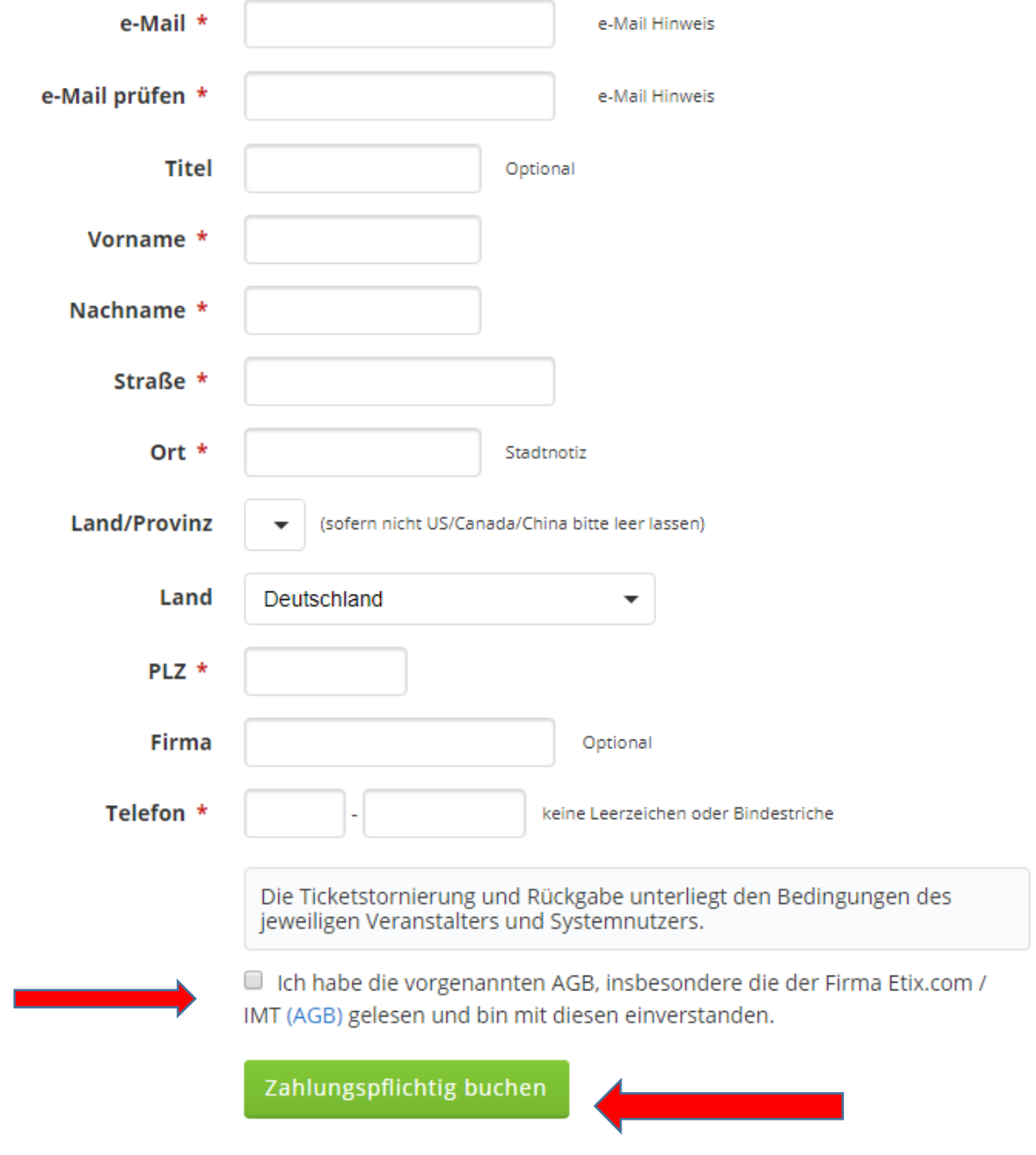